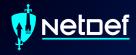

## **Firewalls**

UBNetDef, Spring 2024 Week 3

Lead Presenter: Ethan Viapiano

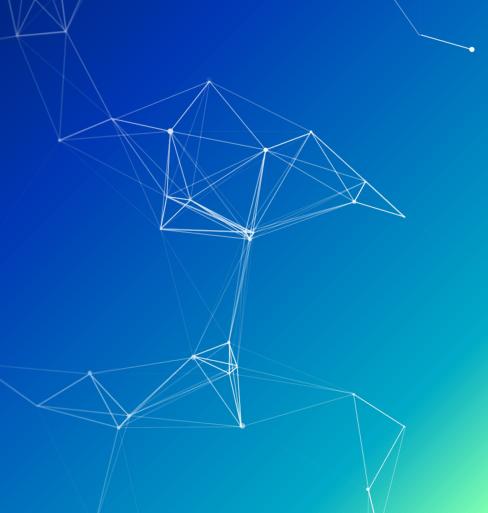

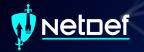

#### **Learning Objectives**

- More networking
- Specifics of transport layer of OSI Model
- TCP Handshake
- Understanding of directional flow
- Understanding of the various types of firewalls
- Able to understand firewall rules and configure them yourself

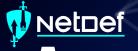

#### Agenda – Week 3

- Networking
  - Current Network State
  - Networking Part 2: Ports and Packets
  - In class exercise: TCP Packet Polo
- Migration Activity
- Firewalls
  - Types of Firewalls
  - In class exercise: TCP Packet Polo (with a firewall)
  - In class exercise: Login to pfSense
- Firewall and Packet Headers
- The Logic of Firewalls
  - How Traffic Flows
  - Default Rules
- pfSense Activity
- Homework Prep
- Summary/Wrap Up

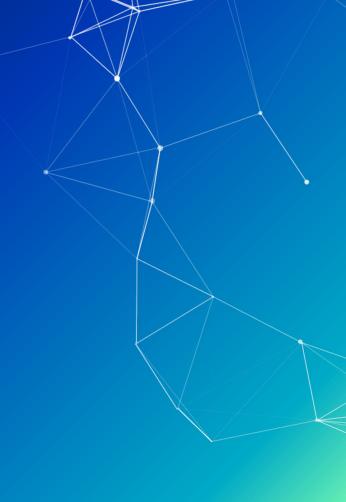

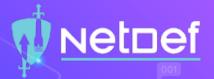

#### **Current Network State**

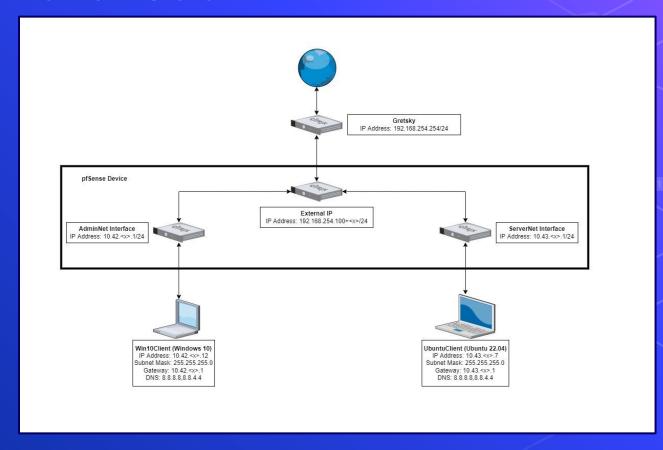

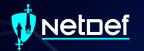

# Intro to the Transport Layer

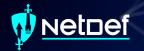

#### Transport Layer

- Data is transmitted using network packets
- Packets contain headers
  - Headers tell networking appliances what to do with packets

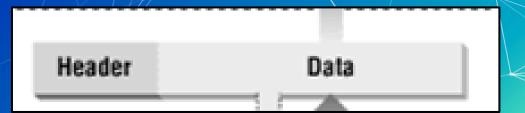

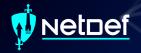

#### **Intro to Ports**

- Recall MAC Addresses
  - Eg. 00-10-FA-6E-38-4A
- Consider these similar to physical coordinates

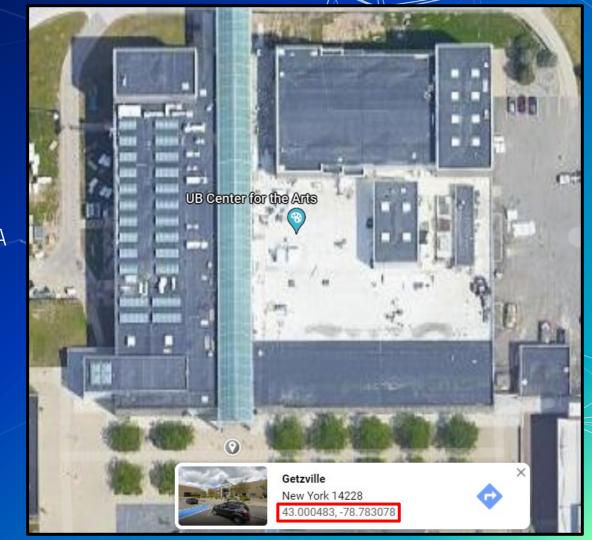

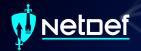

#### Intro to Ports

- Recall IP Addresses
- Consider these similar to postal addresses for buildings

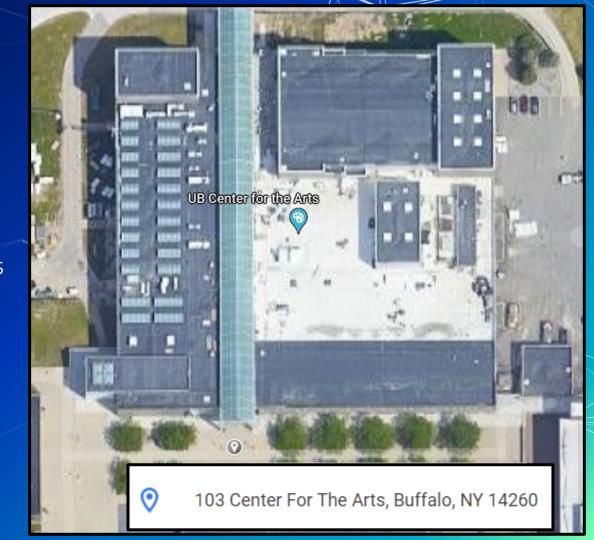

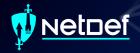

#### Intro to Ports

- Ports are similar to room numbers
  - MAC: 43.000483, -78.783078
  - o IP: 103 Center for the Arts
  - o Port: Room 116
- Ports are indicated next to IP addresses
  - 192.168.15.152**:116**

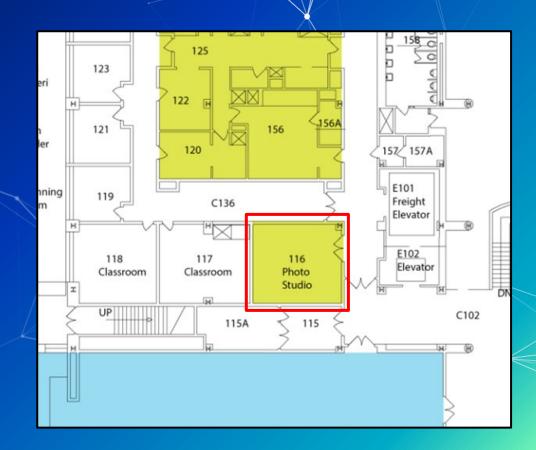

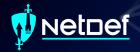

#### The Transport Layer

Transport Layer
(TCP, UDP, ICMP)

Header

Data

- Ports are managed by the OSI network transport layer
- The transport layer also manages packet exchange protocols
  - o TCP
    - Downloading a File
  - UDP
    - Streaming or Video Call

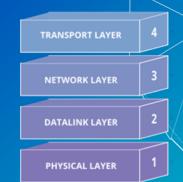

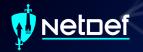

#### **Network Packet Headers**

#### **TCP Header**

| source port number<br>2 bytes |                    |                      | destination port number<br>2 bytes |  |  |
|-------------------------------|--------------------|----------------------|------------------------------------|--|--|
|                               |                    | sequence<br>4 by     |                                    |  |  |
|                               |                    | acknowledger<br>4 by |                                    |  |  |
| data offset<br>4 bits         | reserved<br>3 bits | control flags 9 bits | window size<br>2 bytes             |  |  |
|                               | check<br>2 by      |                      | urgent pointer<br>2 bytes          |  |  |
|                               |                    | option<br>0-40       |                                    |  |  |

#### **UDP** Header

| Source port | Destination port |
|-------------|------------------|
| UDP length  | Checksum         |

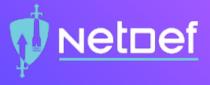

## In Class Activity

TCP/UDP Packet Polo

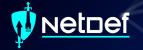

#### TCP Handshake

| pfTop: Up | Stat | te 1-100/114033, View: default | Order: bytes         |                          |          |          |         |          |
|-----------|------|--------------------------------|----------------------|--------------------------|----------|----------|---------|----------|
| PR        | DIR  | SRC                            | DEST                 | STATE                    | AGE      | EXP      | PKTS    | BYTES    |
| icmp      | Out  | 192.168.253.18:17838           | 192.168.253.17:17838 | 0:0                      | 75:14:36 | 00:00:10 | 1060806 | 29702568 |
| icmp      | Out  | 192.168.253.18:42531           | 192.168.0.1:42531    | 0:0                      | 75:14:33 | 00:00:10 | 1060796 | 29702288 |
| tcp       | In   | 192.168.15.137:45602           | 192.168.253.18:80    | ESTABLISHED: ESTABLISHED | 00:01:51 | 23:59:55 | 983     | 1102747  |
| tcp       | In   | 192.168.15.137:45604           | 192.168.253.18:80    | ESTABLISHED: ESTABLISHED | 00:01:45 | 24:00:00 | 989     | 959986   |
| tcp       | In   | 10.3.1.70:61246                | 52.177.166.224:443   | ESTABLISHED: ESTABLISHED | 14:30:20 | 23:59:49 | 2654    | 352606   |
| tcp       | Out  | 192.168.253.18:52428           | 52.177.166.224:443   | ESTABLISHED: ESTABLISHED | 14:30:20 | 23:59:49 | 2654    | 352606   |

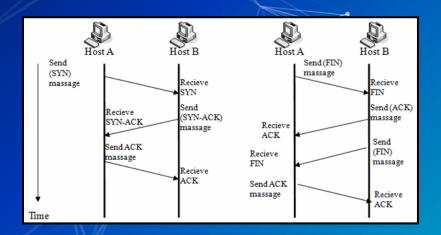

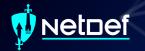

"Application Layer"

# APPLICATION LAYER 7 PRESENTATION LAYER 6 SESSION LAYER 5 TRANSPORT LAYER 4

NETWORK LAYER

**DATALINK LAYER** 

PHYSICAL LAYER

| Port # | Protocol    |  |
|--------|-------------|--|
| 21     | FTP Control |  |
| 20     | FTP Data    |  |
| 23     | Telnet      |  |
| 25     | SMTP        |  |
| 53     | DNS         |  |
| 80     | HTTP        |  |
| 110    | POP3        |  |
| 143    | IMAP        |  |
| 443    | HTTPS       |  |

#### The Application Layer

- The transport layer cannot do it all
- For example:
  - Domain Name Service (DNS) Protocol
    - May require TCP or UDP protocols
  - Hypertext Transfer Protocol (HTTP)
    - Often requires two different devices
- Common port numbers are assigned to popular application protocols

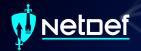

#### DNS

- How does your computer get to www.Google.com?
- A DNS server is used to translate a domain name to an IP address

Name: google.com

Addresses: 2607:f8b0:4006:81c::200e

142.250.176.206

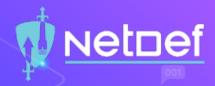

#### **DNS Demo**

- Open a CLI
- nslookup washington.edu
- Copy IP Address into web browser
- You may need to use http://as a URL prefix

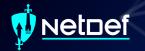

#### **Directional Flow**

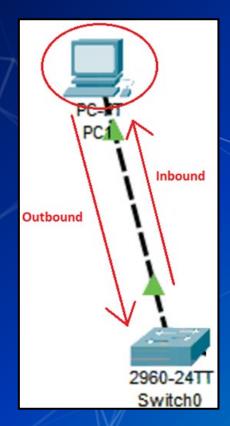

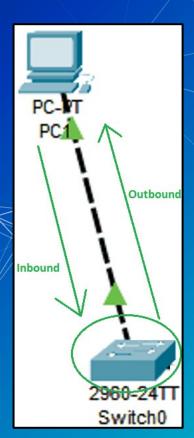

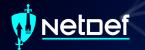

### Data flows freely... for now

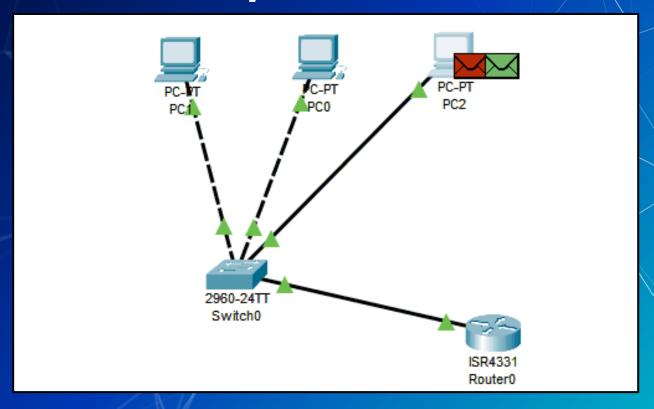

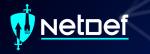

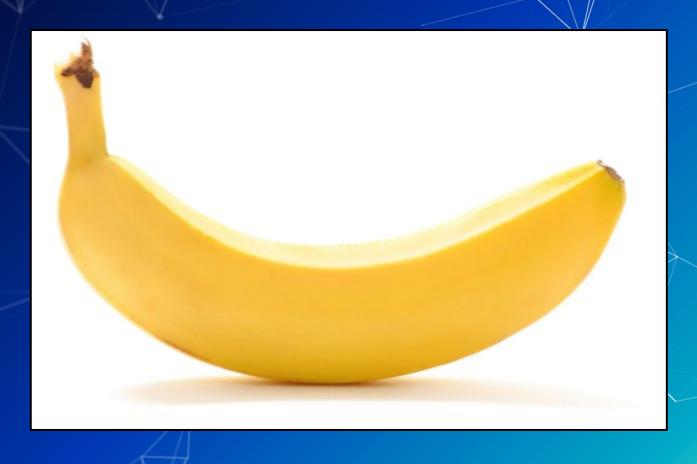

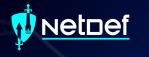

## Questions?

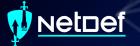

#### Agenda – Week 3

- Networking
  - Current Network State
  - Networking Part 2: Ports and Packets
  - In class exercise: TCP Packet Polo
- Migration Activity
- Firewalls
  - Types of Firewalls
  - In class exercise: TCP Packet Polo (with a firewall)
  - In class exercise: Login to pfSense
- Firewall and Packet Headers
- The Logic of Firewalls
  - How Traffic Flows
  - Default Rules
- pfSense Activity
- Homework Prep
- Summary/Wrap Up

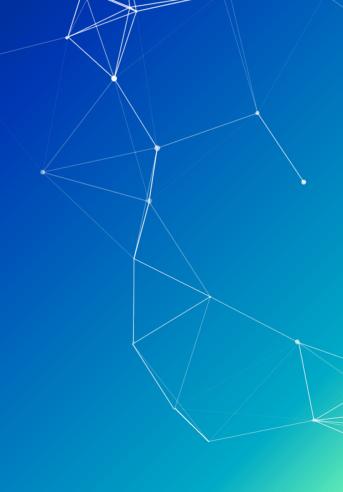

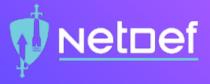

## In Class Activity

Hands-on Migration

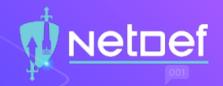

#### Activity — Migrate Linux to AdminNet

Migrate UbuntuClient from ServerNet to AdminNet.

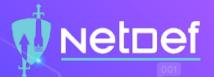

#### Activity - Migrate Linux to AdminNet

#### Before Gretsky IP Address: 192.168.254.254/24 pfSense Device External IP IP Address: 192.168.254.100+<x>/24 AdminNet Interface ServerNet Interface IP Address: 10.42.<x>.1/24 IP Address: 10.43.<x>.1/24 Win10Client (Windows 10) UbuntuClient (Ubuntu 22.04) IP Address: 10.42.<x>.12 IP Address: 10.43.<x>.7 Changing Subnet Mask: 255.255.255.0 Subnet Mask: 255.255.255.0 Gateway: 10.43.<x>.1 Gateway: 10.42.<x>.1 DNS: 8.8.8.8.8.4.4 DNS: 8.8.8.8.8.4.4

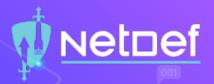

#### Activity - Migrate Linux to AdminNet

#### After

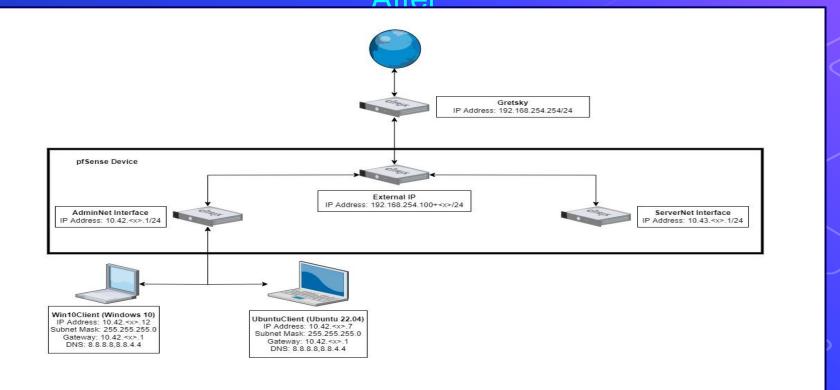

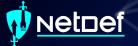

#### Agenda – Week 3

- Networking
  - Current Network State
  - Networking Part 2: Ports and Packets
  - In class exercise: TCP Packet Polo
- Migration Activity
- Firewalls
  - Types of Firewalls
  - In class exercise: TCP Packet Polo (with a firewall)
  - In class exercise: Login to pfSense
- Firewall and Packet Headers
- The Logic of Firewalls
  - How Traffic Flows
  - Default Rules
- pfSense Activity
- Homework Prep
- Summary/Wrap Up

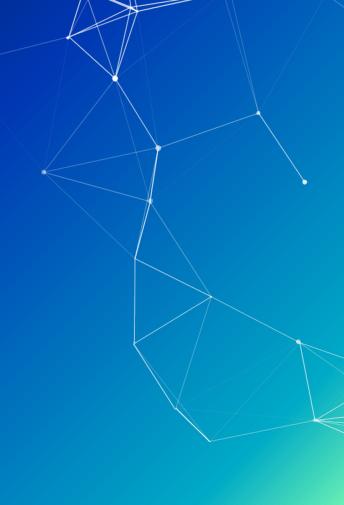

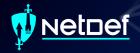

#### Types of Firewalls

- Packet Filters (GEN 1)
- Stateful Firewalls (GEN 2)
- Next-generation Firewalls (NGFW)
  - Palo Alto (coming soon in this class)
- Vantage Point
  - Network Perimeter
  - Host-Based

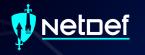

## Why Firewalls?

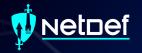

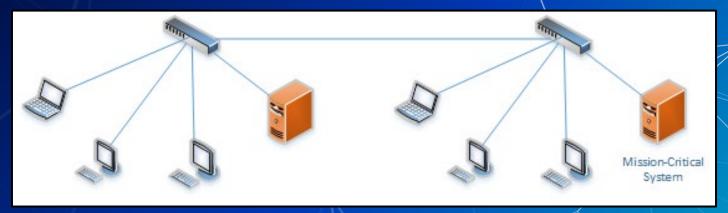

Any networked device can access the mission-critical system

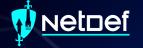

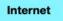

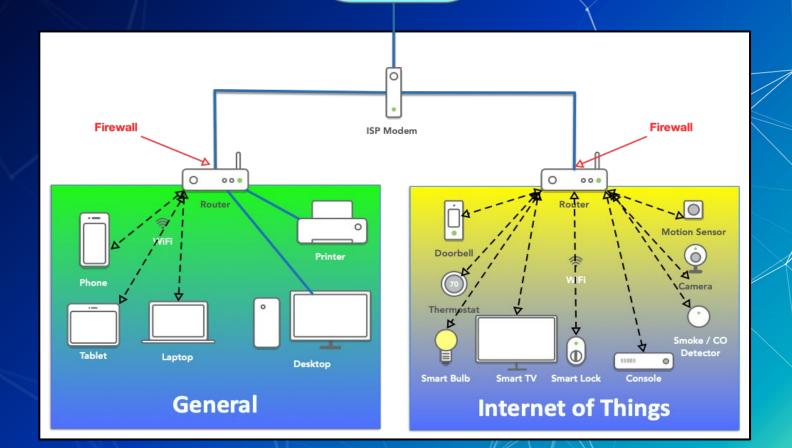

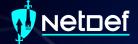

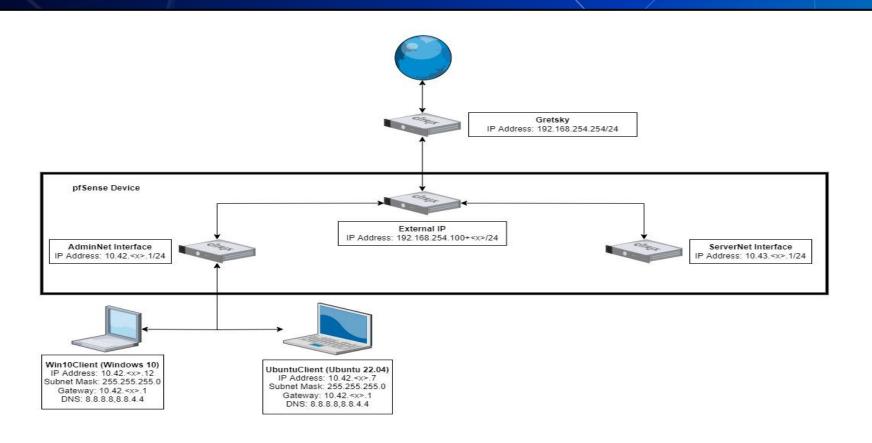

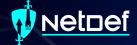

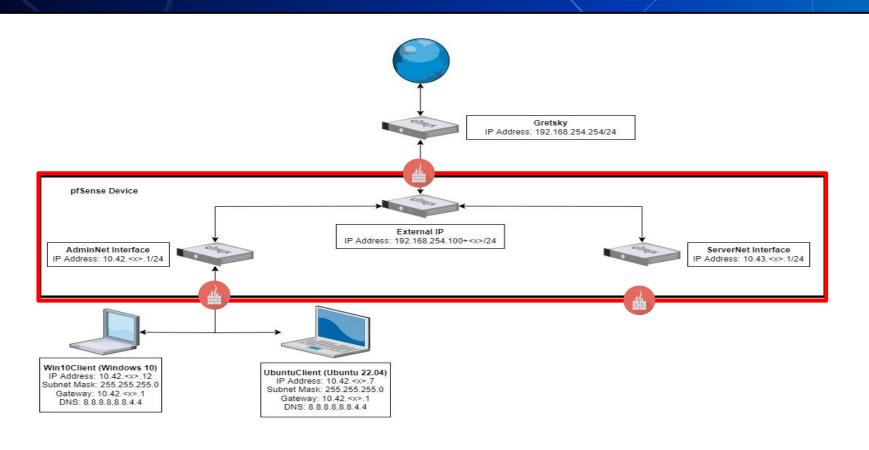

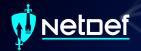

#### **Host based Firewalls**

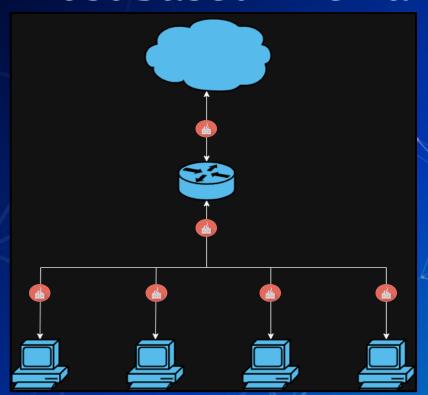

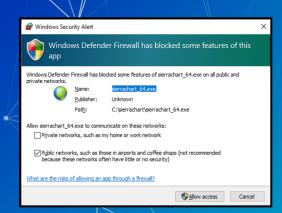

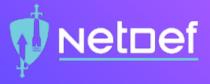

## In Class Activity

TCP/UDP Packet Polo with Firewall

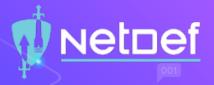

#### TCP/UDP Packet Polo with Firewall

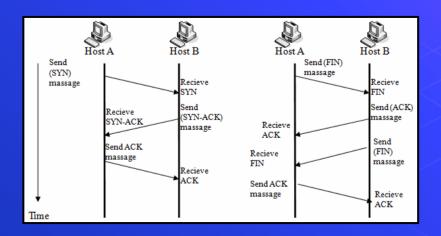

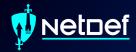

### Break slide

Please return in 10 minutes

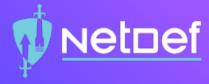

# In Class Activity

Login to pfSense

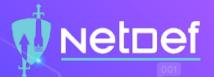

#### Accessing pfSense

- Open Win10Client
- Open a browser of your choice and a CLI
- Run command ipconfig
- Type the IP of the "default gateway" device into the address bar of your browser
- The credentials for pfSense will be admin as the user and the password is pfsense

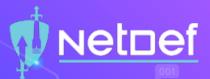

#### Disabling Default WAN(External) Firewall Rules

- Select the Firewalls dropbox at the top of the menu and select rules
- Click on the gear

| Ru | ıles | (Drag to | o Change ( | Order)                           |      |             |      |         |       |          |                                  |         |
|----|------|----------|------------|----------------------------------|------|-------------|------|---------|-------|----------|----------------------------------|---------|
|    |      | States   | Protocol   | Source                           | Port | Destination | Port | Gateway | Queue | Schedule | Description                      | Actions |
|    | ×    | 0 /0 B   | *          | RFC 1918 networks                | *    | *           | *    | *       | *     |          | Block private networks           | •       |
|    | ×    | 0 /0 B   | *          | Reserved<br>Not assigned by IANA | *    | *           | *    | *       | *     |          | <del>Dlock b</del> ogon networks | *       |

- Scroll to the bottom and uncheck the two checkboxes
- Don't forget to save at the bottom and by pressing apply changes

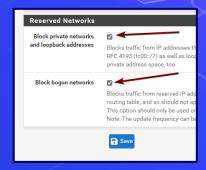

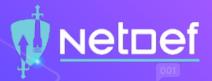

#### Reminder: Current Network State

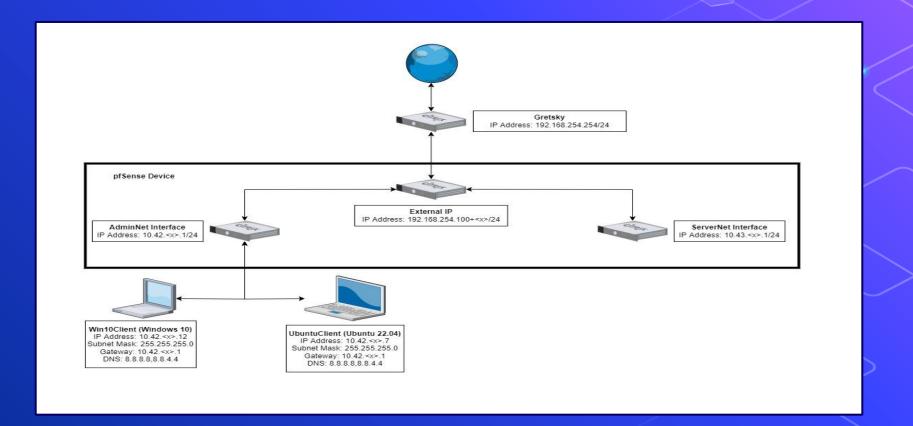

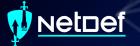

# Agenda – Week 3

- Networking
  - Current Network State
  - Networking Part 2: Ports and Packets
  - In class exercise: TCP Packet Polo
- Migration Activity
- Firewalls
  - Types of Firewalls
  - In class exercise: TCP Packet Polo (with a firewall)
  - In class exercise: Login to pfSense
- Firewall and Packet Headers
- The Logic of Firewalls
  - How Traffic Flows
  - Default Rules
- pfSense Activity
- Homework Prep
- Summary/Wrap Up

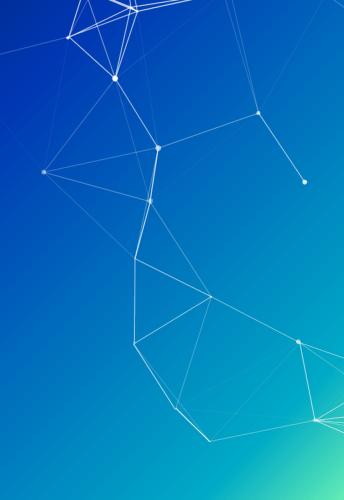

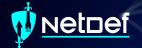

| Rule       | s ( | Drag to Cl | hange Orde       | er)    |      |             |             |         |       |          |             |                       |
|------------|-----|------------|------------------|--------|------|-------------|-------------|---------|-------|----------|-------------|-----------------------|
|            |     | States     | Protocol         | Source | Port | Destination | Port        | Gateway | Queue | Schedule | Description | Actions               |
| _ <b>~</b> |     | 0 /480 B   | IPv4 ICMP<br>any | *      | *    | 8.8.8.8     | *           | *       | none  |          |             | ₺∥◘፬亩                 |
| □ <        |     | 0 /217 KiB | IPv4 TCP         | *      | *    | *           | 443 (HTTPS) | *       | none  |          |             | ₺ፇ፟፟፟፟፟፟፟፟፟፟፟፟፟፟፟፟፟፟፟ |
| □ <        |     | 0 /877 B   | IPv4 TCP         | *      | *    | *           | 80 (HTTP)   | *       | none  |          |             | ℀∥Ωℼ                  |
| _ ×        | •   | 0 /1 KiB   | IPv4 TCP         | *      | *    | *           | *           | *       | none  |          |             | ₺ፇଢ⊘                  |

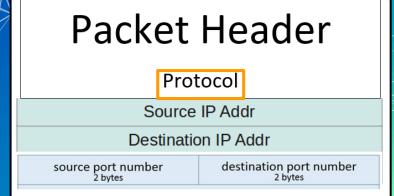

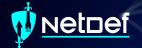

| Rules      | (Drag to C | hange Ord        | er)    |      |             |             |         |       |          |             |                       |
|------------|------------|------------------|--------|------|-------------|-------------|---------|-------|----------|-------------|-----------------------|
|            | States     | Protocol         | Source | Port | Destination | Port        | Gateway | Queue | Schedule | Description | Actions               |
| _ <b>~</b> | 0 /480 B   | IPv4 ICMP<br>any | *      | *    | 8.8.8.8     | *           | *       | none  |          |             | ₺ፇ፟፟፟፟፟፟፟፟፟፟፟፟፟፟፟፟፟፟  |
|            | 0 /217 KiB | IPv4 TCP         | *      | *    | *           | 443 (HTTPS) | *       | none  |          |             | ₺ፇ፟፟፟፟፟፟፟፟፟፟፟፟፟፟፟፟፟፟፟ |
|            | 0 /877 B   | IPv4 TCP         | *      | *    | *           | 80 (HTTP)   | *       | none  |          |             | ₺ፇ፟፟፟፟፟፟፟፟፟፟፟፟፟፟፟፟፟፟፟ |
| _ <b>x</b> | 0 /1 KiB   | IPv4 TCP         | *      | *    | *           | *           | *       | none  |          |             | ₺ॗॗॗॗॗॗॗॗॗॗॗॗॗ        |

#### Packet Header

Protocol

Source IP Addr

Destination IP Addr

source port number 2 bytes destination port number 2 bytes

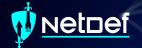

| Rules      | (Drag to C | hange Ordo       | er)    |      |             |             |         |       |          |             |                       |
|------------|------------|------------------|--------|------|-------------|-------------|---------|-------|----------|-------------|-----------------------|
|            | States     | Protocol         | Source | Port | Destination | Port        | Gateway | Queue | Schedule | Description | Actions               |
| _ <b>~</b> | 0 /480 B   | IPv4 ICMP<br>any | ÷      | *    | 8.8.8.8     | *           | *       | none  |          |             | ₺∥○亩                  |
|            | 0 /217 KiB | IPv4 TCP         | *      | *    | *           | 443 (HTTPS) | *       | none  |          |             | ₺ॗॗॗॗॗॗॗॗॗॗॗॗॗॗॗॗॗ    |
| □          | 0 /877 B   | IPv4 TCP         | *      | *    | *           | 80 (HTTP)   | *       | none  |          |             | ₺ፇ፟፟፟፟፟፟፟፟፟፟፟፟፟፟፟፟፟፟፟ |
| _ <b>x</b> | 0 /1 KiB   | IPv4 TCP         | *      | *    | *           | *           | *       | none  |          |             | ₺ፇ፟፟፟፟፟፟፟፟□○亩         |

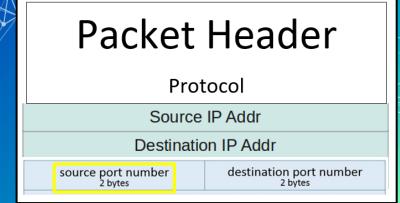

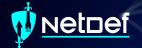

| Ru | les | (Drag to C | hange Orde       | er)    |      |             |             |         |       |          |             |                       |
|----|-----|------------|------------------|--------|------|-------------|-------------|---------|-------|----------|-------------|-----------------------|
| 0  |     | States     | Protocol         | Source | Port | Destination | Port        | Gateway | Queue | Schedule | Description | Actions               |
|    | ~   | 0 /480 B   | IPv4 ICMP<br>any | *      | *    | 8.8.8.8     | *           | *       | none  |          |             | ₺ፇ◘०亩                 |
|    | ~   | 0 /217 KiB | IPv4 TCP         | *      | *    | *           | 443 (HTTPS) | *       | none  |          |             | ₺ፇ፟፟፟፟፟፟፟፟፟፟፟፟፟፟፟፟፟፟፟ |
|    | ~   | 0 /877 B   | IPv4 TCP         | *      | *    | *           | 80 (HTTP)   | *       | none  |          |             | ℀∥♥□⊘亩                |
|    | ×   | 0 /1 KiB   | IPv4 TCP         | *      | *    | *           | *           | *       | none  |          |             | ℀∥Ωℼ                  |

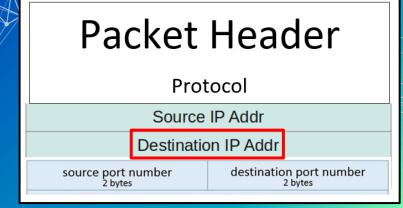

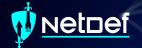

| Ru | les      | (Drag to C | hange Orde       | er)    |      |             |             |         |       |          |             |                       |
|----|----------|------------|------------------|--------|------|-------------|-------------|---------|-------|----------|-------------|-----------------------|
|    |          | States     | Protocol         | Source | Port | Destination | Port        | Gateway | Queue | Schedule | Description | Actions               |
|    | <b>~</b> | 0 /480 B   | IPv4 ICMP<br>any | *      | *    | 8.8.8.8     | *           | *       | none  |          |             | ₺ፇ፟፟፟፟፟፟፟፟፟፟፟፟፟፟፟፟፟፟፟ |
|    | ~        | 0 /217 KiB | IPv4 TCP         | *      | *    | *           | 443 (HTTPS) | *       | none  |          |             | ₺ፇ፟፟፟፟፟፟፟፟፟፟፟፟፟፟፟፟፟፟፟ |
|    | <b>~</b> | 0 /877 B   | IPv4 TCP         | *      | *    | *           | 80 (HTTP)   | *       | none  |          |             | ₺ॗॗॗॗॗॗॗॗॗॗॗॗॗ        |
|    | ×        | 0 /1 KiB   | IPv4 TCP         | *      | *    | *           | *           | *       | none  |          |             | ₺ፇ፟፟፟፟፟፟፟፟፟፟፟፟፟፟፟፟፟፟  |

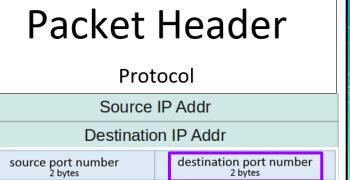

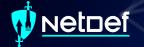

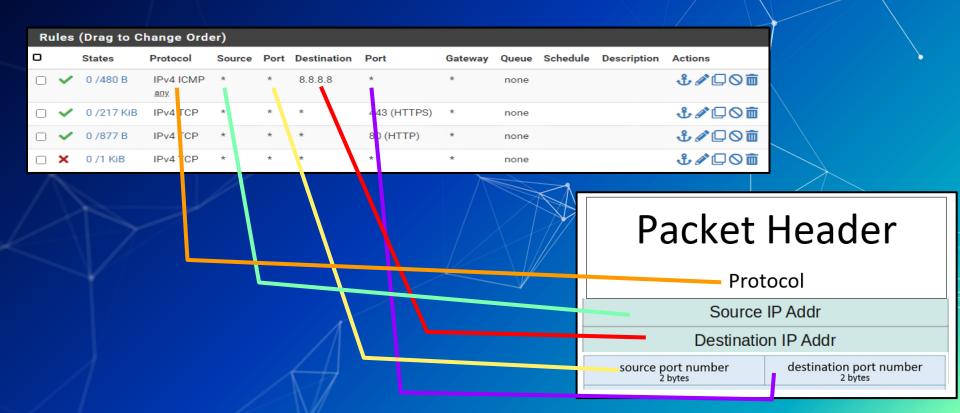

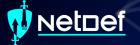

# Agenda – Week 3

- Networking
  - Current Network State
  - Networking Part 2: Ports and Packets
  - In class exercise: TCP Packet Polo
- Migration Activity
- Firewalls
  - Types of Firewalls
  - In class exercise: TCP Packet Polo (with a firewall)
  - In class exercise: Login to pfSense
- Firewall and Packet Headers
- The Logic of Firewalls
  - How Traffic Flows
  - Default Rules
- pfSense Activity
- Homework Prep
- Summary/Wrap Up

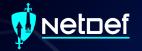

# The Logic of Firewalls

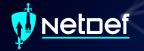

# Rule Hierarchy

- Each packet is checked against rules.
  - Rules are enforced from top to bottom
    - Packets can be:
      - Rejected
      - Dropped
      - Allowed

| Rule          | s ( | Drag to Cl | hange Orde       | er)    |      |             |             |         |       |          |             |                    |
|---------------|-----|------------|------------------|--------|------|-------------|-------------|---------|-------|----------|-------------|--------------------|
|               | 5   | States     | Protocol         | Source | Port | Destination | Port        | Gateway | Queue | Schedule | Description | Actions            |
| _ <b>\</b>    |     | 0 /480 B   | IPv4 ICMP<br>any | *      | *    | 8.8.8.8     | *           | *       | none  |          |             | ℀∥ℴℿ               |
|               |     | 0 /217 KiB | IPv4 TCP         | *      | *    | *           | 443 (HTTPS) | *       | none  |          |             | ₺ॗॗॗॗॗॗॗॗॗॗॗॗॗॗॗॗॗ |
|               |     | 0 /877 B   | IPv4 TCP         | *      | *    | *           | 80 (HTTP)   | *       | none  |          |             | ₺ॗॗॗॗॗॗॗॗॗॗॗॗॗॗॗॗ  |
| _ <b>&gt;</b> | •   | 0 /1 KiB   | IPv4 TCP         | *      | *    | *           | *           | *       | none  |          |             | ₺ፇ◘०亩              |

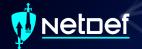

## **How Traffic Flows**

Your network

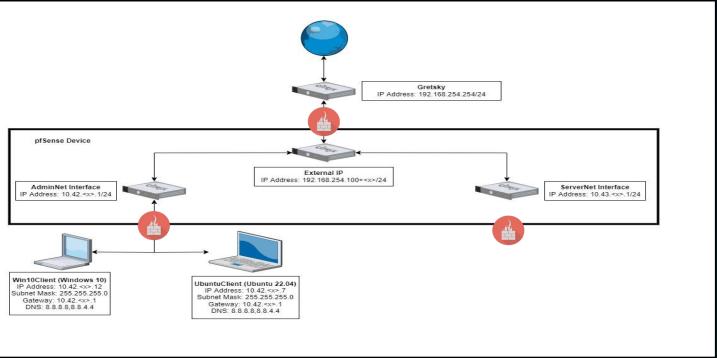

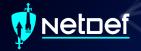

## **How Traffic Flows**

From LAN (AdminNet) to Web

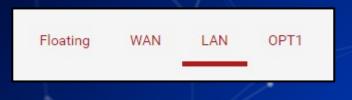

| Rι | iles     | (Drag to ( | Change Ord       | er)    |      |             |      |         |
|----|----------|------------|------------------|--------|------|-------------|------|---------|
| ٥  |          | States     | Protocol         | Source | Port | Destination | Port | Gateway |
|    | <b>~</b> | 0 /480 B   | IPv4 ICMP<br>any | *      | *    | 8.8.8.8     | *    | *       |

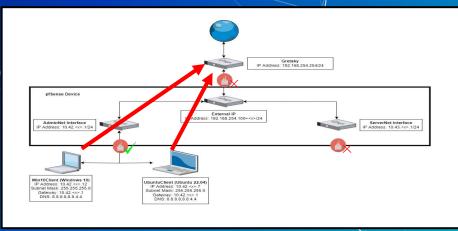

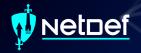

#### **How Traffic Flows**

From Web to LAN (AdminNet)

Web inbound is managed by the WAN

(External) interface

Floating WAN LAN OPT1

| Rı | ıles     | (Drag to Ch | ange Orde | r)            |      |             |      |         |
|----|----------|-------------|-----------|---------------|------|-------------|------|---------|
| 0  |          | States      | Protocol  | Source        | Port | Destination | Port | Gateway |
|    | <b>V</b> | 2 /249 KiB  | IPv4 TCP  | 192.168.13.71 | *    | 10.42.29.11 | 3389 | *       |

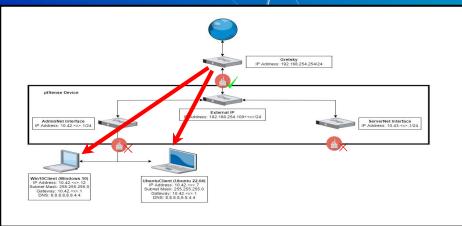

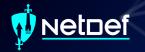

# **Default rule**

What if a packet doesn't match any of our rules?

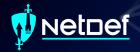

#### **Default rule**

- What if a packet doesn't match any of our rules?
  - Firewalls use one or more default "catch all rule(s)" that is enforced when a packet does not match any listed rules.
  - The default behavior depends on firewall manufacturer

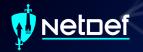

# Define Your Own Default Rule(s)

- Self defined default firewall rule(s) need to be at the bottom of the firewall's rule list
- What are the advantages of the default rules seen below?

|   | States   | Protocol | Source | Port | Destination | Port | Gateway | Queue |
|---|----------|----------|--------|------|-------------|------|---------|-------|
| × | 0 /2 KiB | IPv4+6 * | *      | *    | *           | *    | *       | none  |

| ~ | 5 /7.08 MiB | IPv4*  | LAN net | * | * | * | * | none | Default allow LAN to any rule      |
|---|-------------|--------|---------|---|---|---|---|------|------------------------------------|
| ~ | 0 /0 B      | IPv6 * | LAN net | * | * | * | * | none | Default allow LAN IPv6 to any rule |

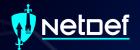

# Logic of Firewalls Questions?

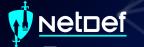

# Agenda – Week 3

- Networking
  - Current Network State
  - Networking Part 2: Ports and Packets
  - In class exercise: TCP Packet Polo
- Migration Activity
- Firewalls
  - Types of Firewalls
  - In class exercise: TCP Packet Polo (with a firewall)
  - In class exercise: Login to pfSense
- Firewall and Packet Headers
- The Logic of Firewalls
  - How Traffic Flows
  - Default Rules
- pfSense Activity
- Homework Prep
- Summary/Wrap Up

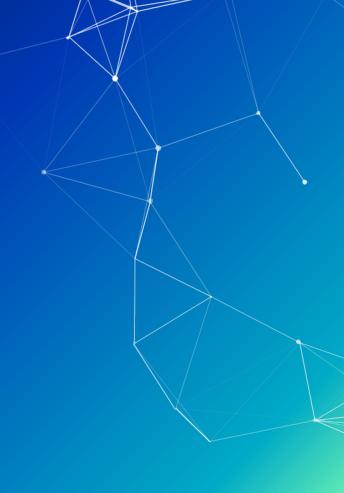

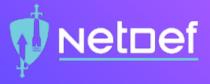

# In Class Activity

pfSense Hands-On

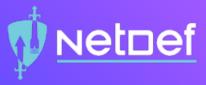

#### Activity – pfSense Firewall

- Login to pfSense and follow along.
- Create rules to allow Ping, HTTP, and HTTPS from LAN to anywhere.
- Edit default Allow rule to Deny all traffic out of LAN (Place this rule on the bottom as a catch-all).

| Flo | oating | WAN         | LAN      | OPT1    |      |             |           |         |       |          |                                    |                |
|-----|--------|-------------|----------|---------|------|-------------|-----------|---------|-------|----------|------------------------------------|----------------|
| Ru  | ıles ( | Drag to Cha | nge Orde | r)      |      |             |           |         |       |          |                                    |                |
|     |        | States      | Protocol | Source  | Port | Destination | Port      | Gateway | Queue | Schedule | Description                        | Actions        |
|     | ~      | 0 /2.60 MiB | *        | *       | *    | LAN Address | 443<br>80 | *       | *     |          | Anti-Lockout Rule                  | •              |
|     | ×      | 0 /0 B      | IPv4*    | LAN net | *    | *           | *         | *       | none  |          | Default block LAN to any rule      | ₺ॗॗॗॗॗॗॗॗॗॗॗॗॗ |
|     | ×      | 0 /0 B      | IPv6 *   | LAN net | *    | *           | *         | *       | none  |          | Default block LAN IPv6 to any rule | ₺ 🖋 🖾 🛇 🛅      |

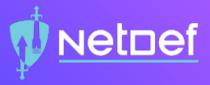

#### Activity – Tricky Traffic

- What's being blocked by the Default Deny All?
- Hint[0]: ping 8.8.8.8 and ping google.com
- Hint[1]: How can we see if a rule is being hit.
- Hint[2]: Is there a way to log traffic getting caught by a rule?

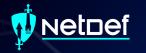

# Homework Prep

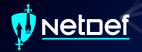

# System Prep

- Prep 1: Install SSH on your Linux client
  - Package name: openssh-server
    - sudo apt install openssh-server
    - https://youtu.be/HJXo68LnNOs
- Prep 2: Run script from GitHub on Windows Client (PrepareWindowsSystem.ps1)
  - https://github.com/ubnetdef/WindowsScriptsForLecture
  - https://www.youtube.com/watch?v=Z6kNyfZiNxg

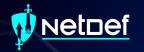

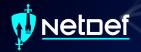

- Credentials
  - Username: admin
  - o Password: pfsense

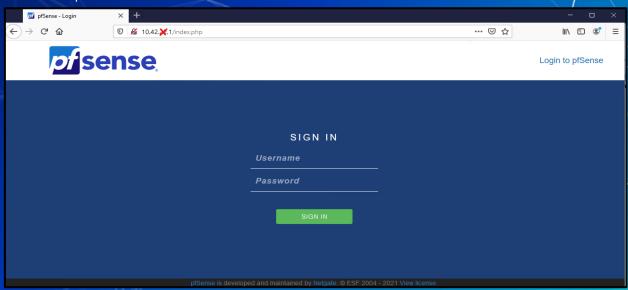

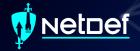

Navigation through pfSense UI can generally be done using the top bar

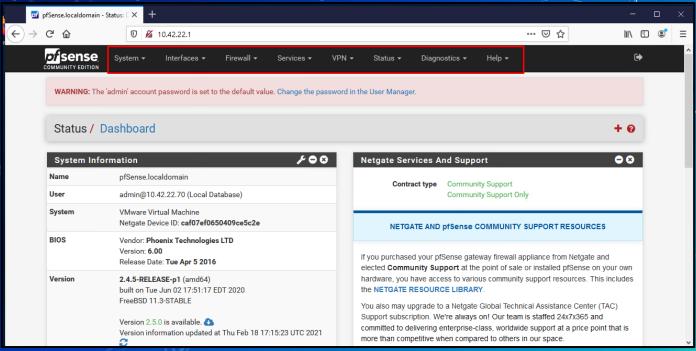

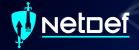

Rules menu is under Firewall > Rules

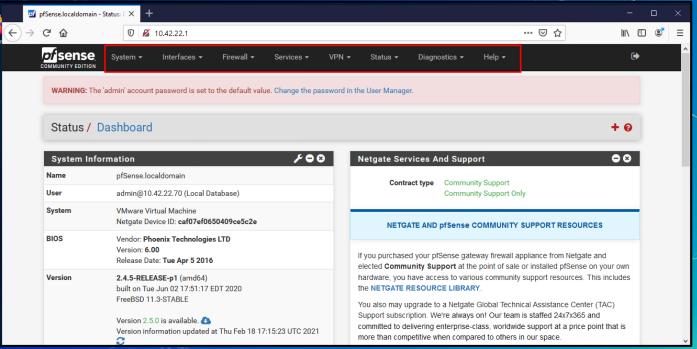

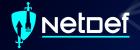

Rules are grouped by the interface that handles the packets

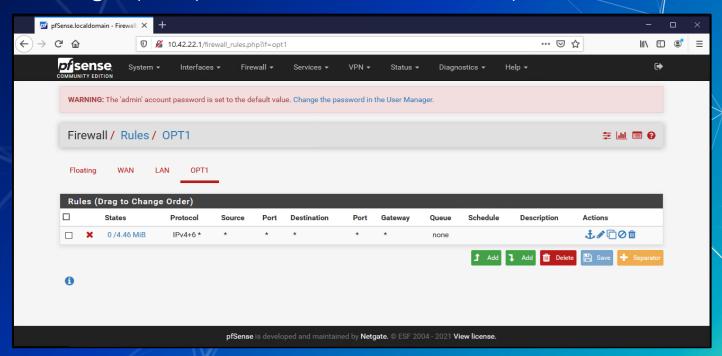

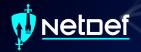

#### **Homework Hint**

- If after you apply a firewall rule you can no longer connect to your pfsense router through the Web Interface it is likely you have a firewall rule that is blocking you.
  - Use pfctl -d to disable the firewall and make sure to fix the offending rule before applying and additional rules.
- Everytime you modify any rule and commit the change your firewall will be reenabled
- Changing one rule at a time and testing may be best practice

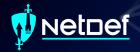

# Summary and Wrap-up

#### Today's achievements:

- Reviewed networking
- Further dive into OSI model specifically in the transport layer with the TCP handshake and UDP
- Migrated UbuntuClient to AdminNet
- Learned about firewalls and the different types
- Configured firewall rules to block a compromised device

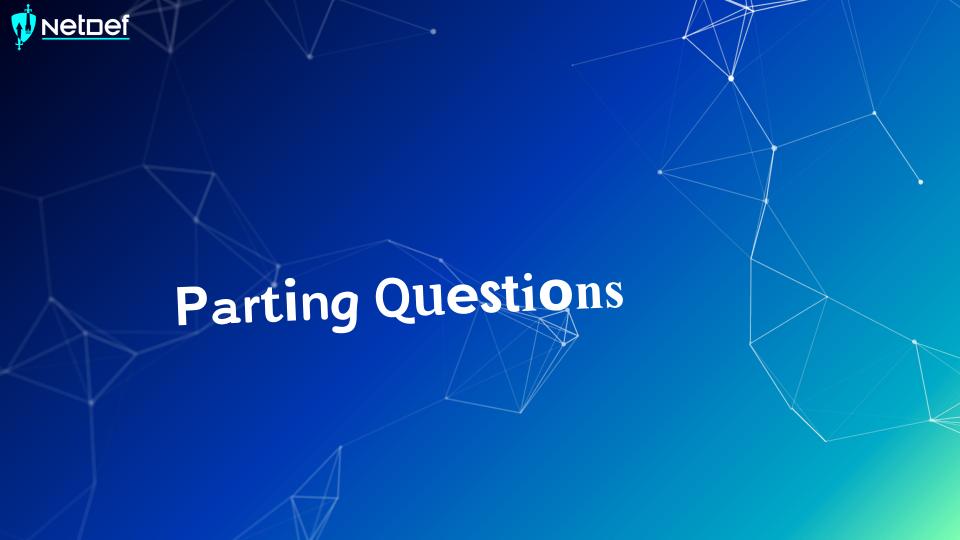

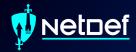

# Class dismissed

See you next week!